## How to register for the CDS e-Connect Facility

Application forms can be downloaded from the website of the CDS <www.cds.lk> or through the following link.

## [http://www.cds.lk/cds\\_forms.php](http://www.cds.lk/cds_forms.php)

The account holders of the CDS can register for the eConnect facility through submitting a duly completed CDS 29A/29B form directly to the CDS or through any CDS Participant with whom the account holder is registered, upon paying the initial subscription fee.

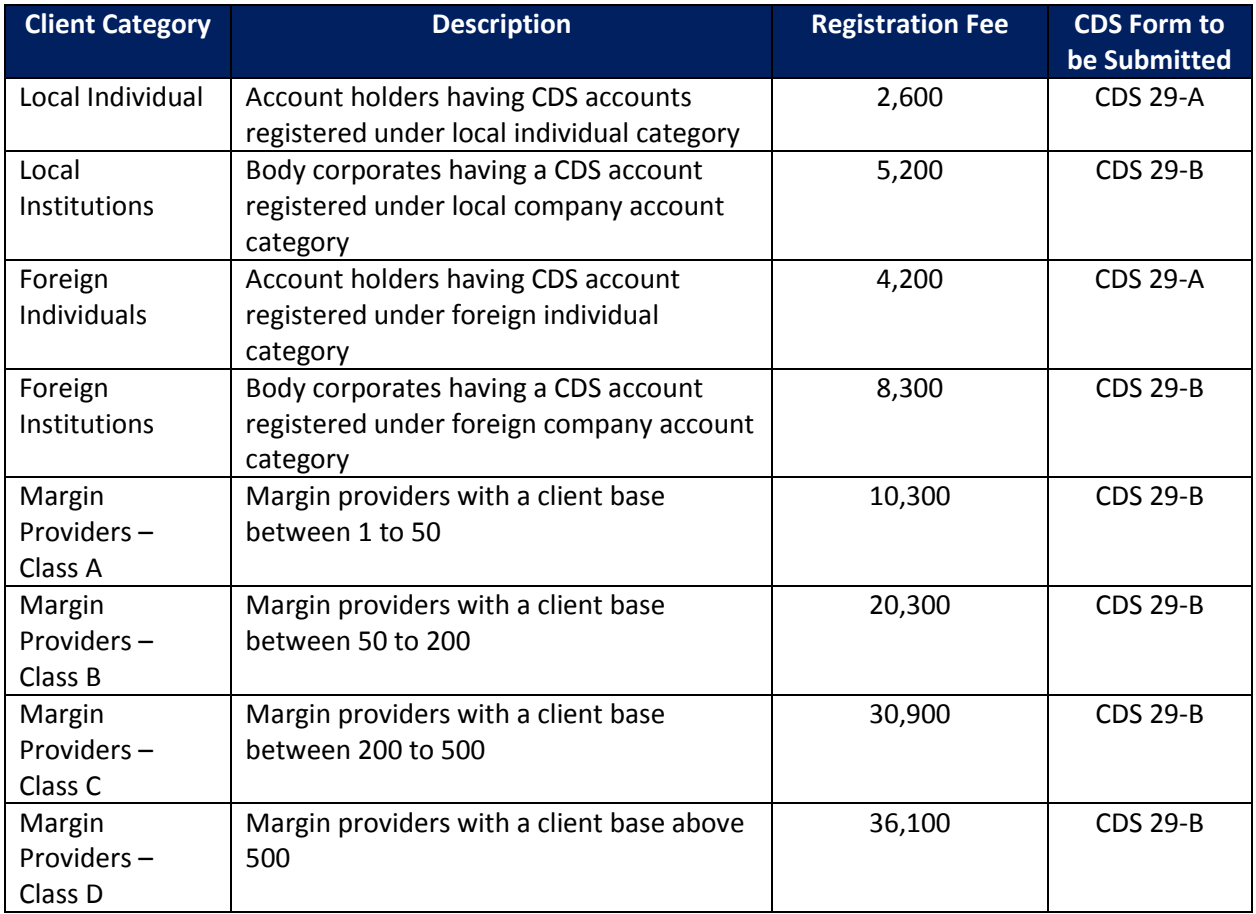

The applicable subscription fee shall be deposited in the following bank account numbers.

**Sampath Bank account number: 0029 3000 3150 Bank of Ceylon account number: 00 7005 5852 Commercial Bank account number: 0014 1607 1101**

The CDS account holders, who have subscribed for the eConnect facility, are required to **send the original Customer's Copy of the Deposit Slip** to provide proof of the payment to the bank.

If an account holder has paid the subscription fee to the CDS bank accounts through electronic means, he/she will have to provide a screen shot of the payment confirmation.

Alternately the client shall make the payment to the CDS counter and submit the duly completed CDS Form to the CDS.

Upon verifying the payments, the CDS will register the client for eConnect facility.

Once your account is created a confirmation e-mail will be sent to your registered e-mail with a verification token.

Your password will be sent through registered post to the registered correspondence address in the CDS account.

For more information please contact Thilanka on 011 2 356 446, Fahim on 011 2 356 449, Minura on 011 2 356 437 or Nipun on 011 2 356 447.

You may also send us e-mail queries through [cdseconnect@cse.lk.](mailto:cdseconnect@cse.lk)